## Can't Login?

Haven't logged in for over 90 days?

Passwords are good for 90 days to protect student's data.

▶ You will be prompted to change your password.

## Family Portal Login ID: sd5-firstinitiallastname (all lower case) you may need to log C back in with your **Password Reset new** password after Password Requirements Minimum length is 8 BRITISH COLUMBIA MyEducationBC resetting password. At least one number At least one capital and lowercase letter At least one symbol that isn't a letter or number Can't contain 'password', login name, first name, middle Welcome to MyEducation BC! Welcome to MyEducation BC! name, last name, date of birth, personal id, or only sequential Login ID Current Password Login ID Login ID Login ID New Password Password If you don't get this Password I forgot my password Enter the last password you used screen, please disable LOG ON (Case Sensitive) pop-up blocker\*. Invalid Login *after* I forgot my password changing your \* Disabling pop-up blocker LOG ON password?

click here.

Forgot your password?

Click " I forgot my password" on the Log on screen.

The recovery process asks for your current Login ID, Email address, and your security question. They are **Case Sensitive**.

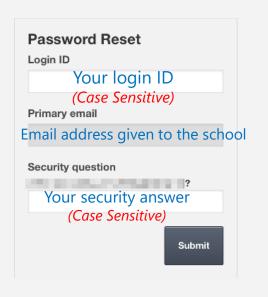

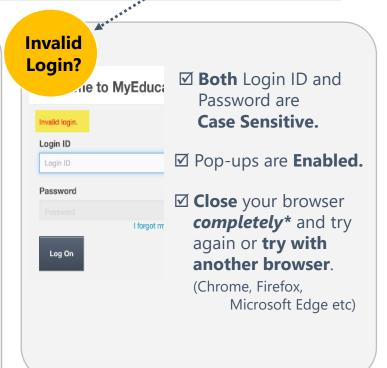